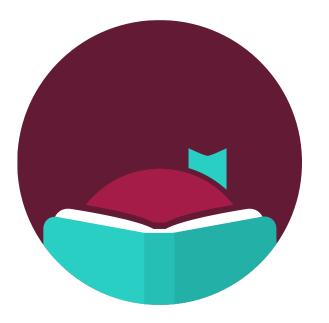

# Getting Started with Libby

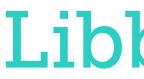

# Libby, by OverDrive.

### Meet the Presenters

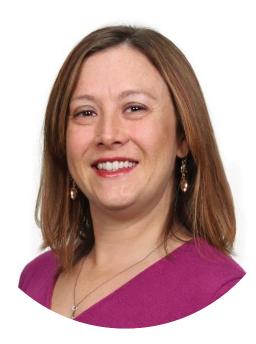

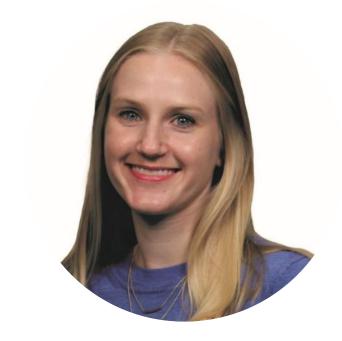

Lisa Mullins

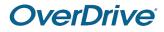

### Lauren Bajda

### Housekeeping

#### **Recording & PDF**

You will receive a follow-up email **tomorrow**.

Q&A

Please **ask questions throughout** the webinar under Q&A.

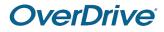

#### Certificate

This webinar will be **interactive**. Test your knowledge along the way to earn a certificate.

### Check In

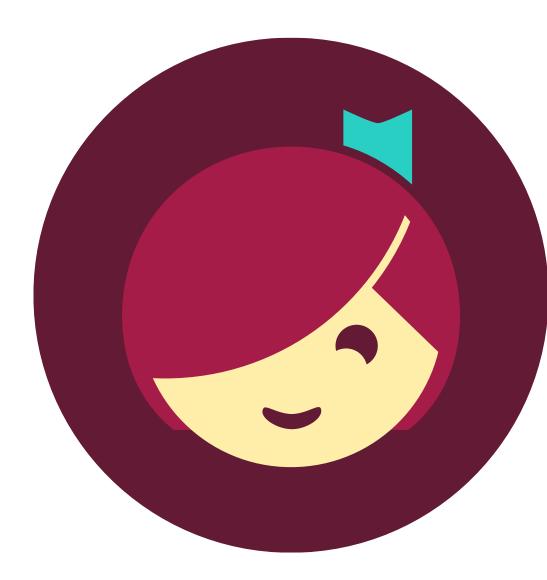

**OverDrive** 

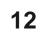

### Agenda

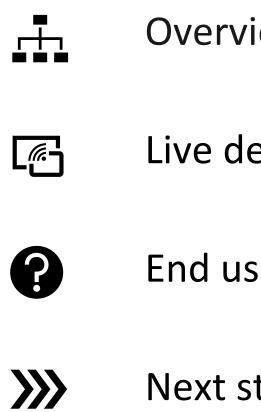

Overview of Libby

Live demonstration

End user support

Next steps & help resources

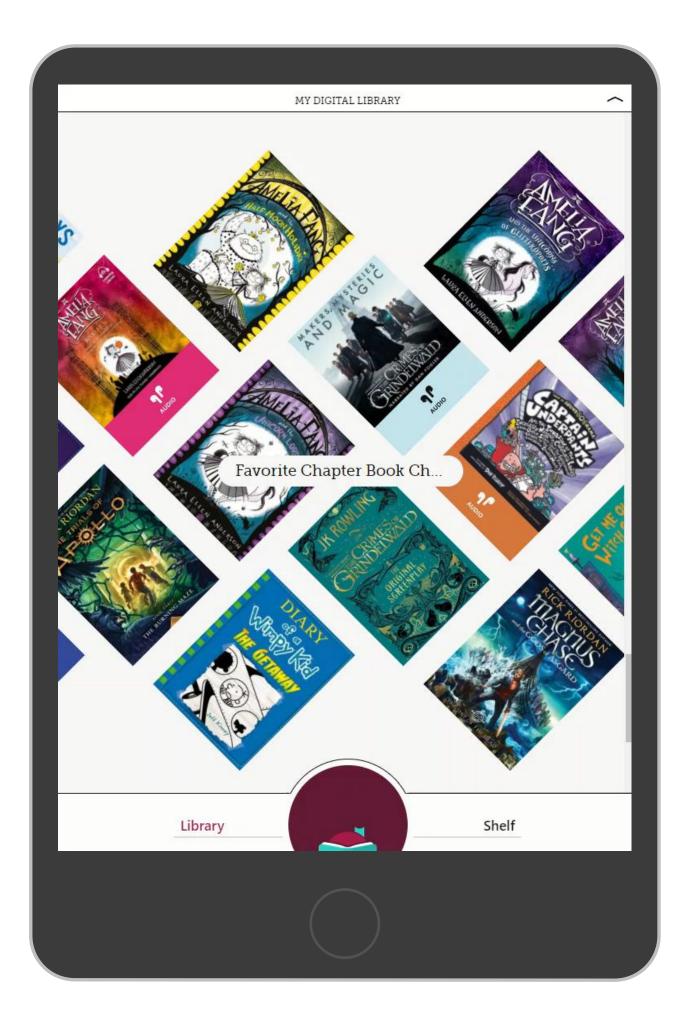

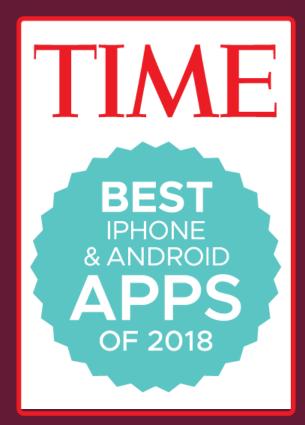

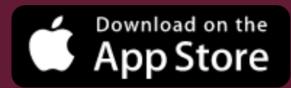

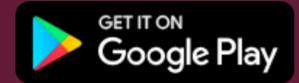

Or in your browser at libbyapp.com

## Kindle (U.S. only)

### Read ebooks from our library the way he moved. The courtesy he showed the way he moved, the courcesy he onoreal wards Miss Montag made a striking contrast on Kindle. Miss Montag did not seem to be cross with K, as it even seemed to him that she wanted to introduce the captain. K. however, did wanted to introduce the captain in new every and not have been able to show any sort of friendliness either to M

**OverDrive** 

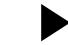

Watch 5-minute how-to video.

#### **OverDrive**

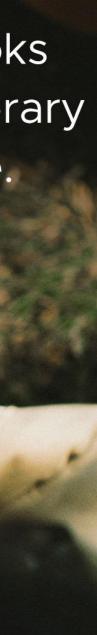

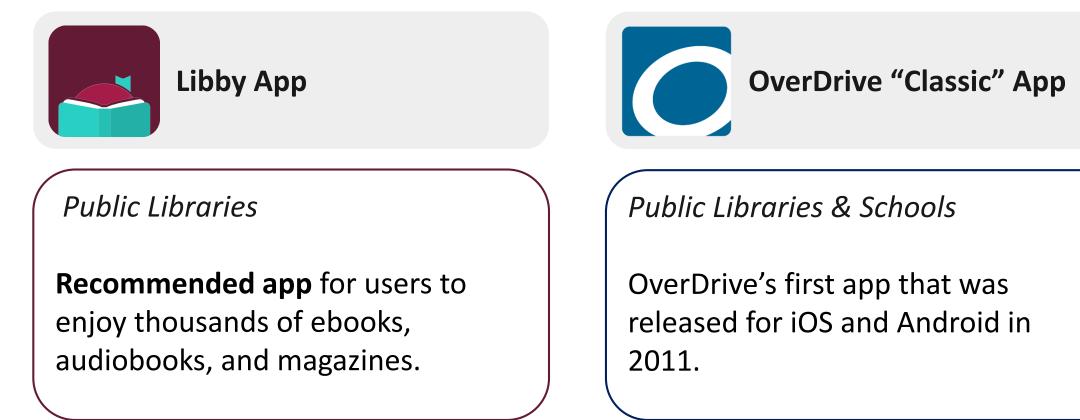

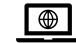

#### **OverDrive**

released for iOS and Android in

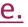

"The one-tap reading app from our local library."

OverDrive

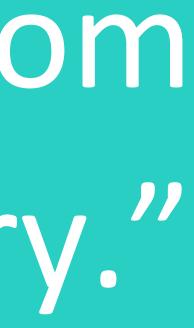

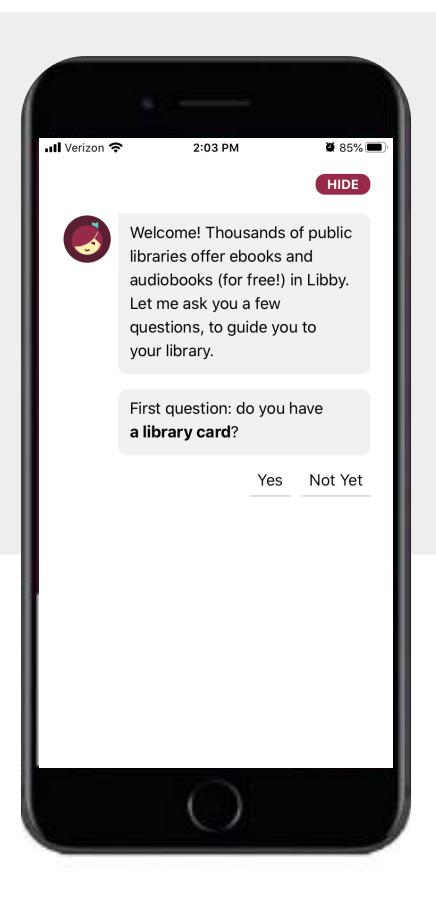

## Libby Demonstration

## Recap

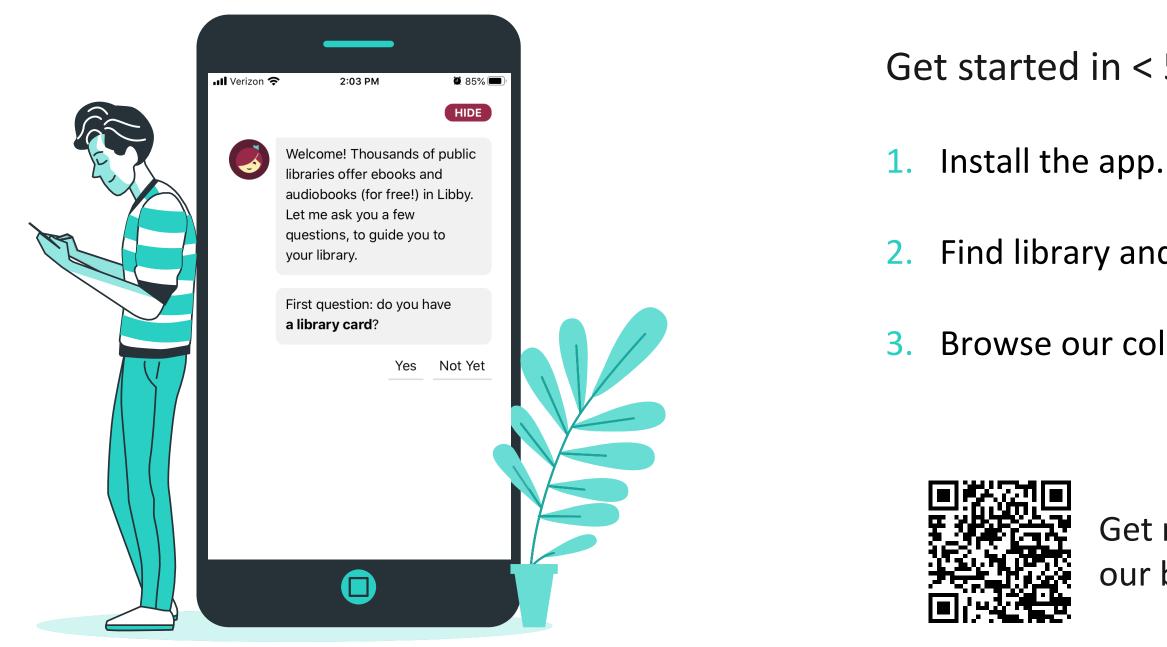

Illustration by Stories by Freepik

**OverDrive** 

### Get started in < 5 minutes

2. Find library and sign in.

3. Browse our collection and borrow a title.

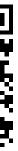

Get new users started with our bookmarks & half-sheets!

## Customize Libby

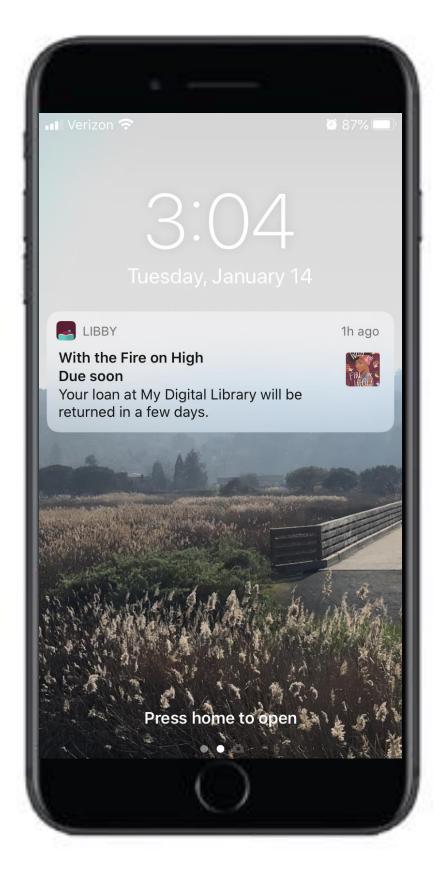

Share titles. – NEW

Export reading data. – NEW

Browse in one of 10 languages.

Set notifications.

Set browsing preferences.

Tag titles.

Add multiple library cards.

Choose reading preference, (Kindle or Libby).

## End User Support

Frequently asked questions

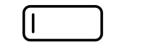

Why can't I sign in? <u>Solution</u>

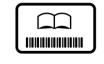

How do I manage my library card and libraries? <u>Solution</u>

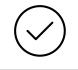

How do I download titles? <u>Solution</u>

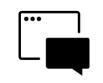

How do I submit an idea for a feature? <u>Solution</u>

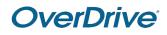

### Reflection

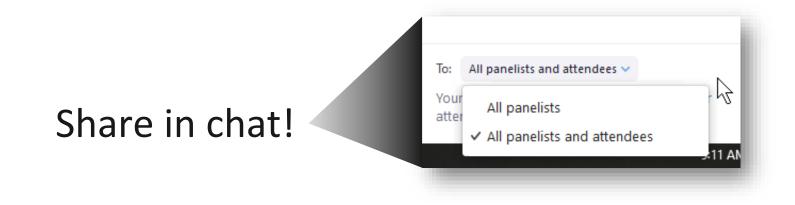

1. What is one <u>takeaway</u> from today's session?

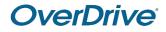

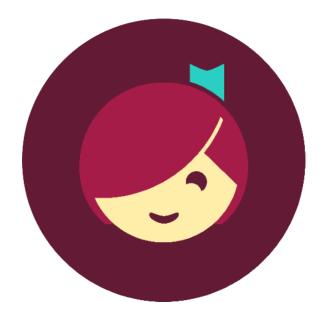

Music: <u>https://www.bensound.com</u> 22

### Next Steps for Success

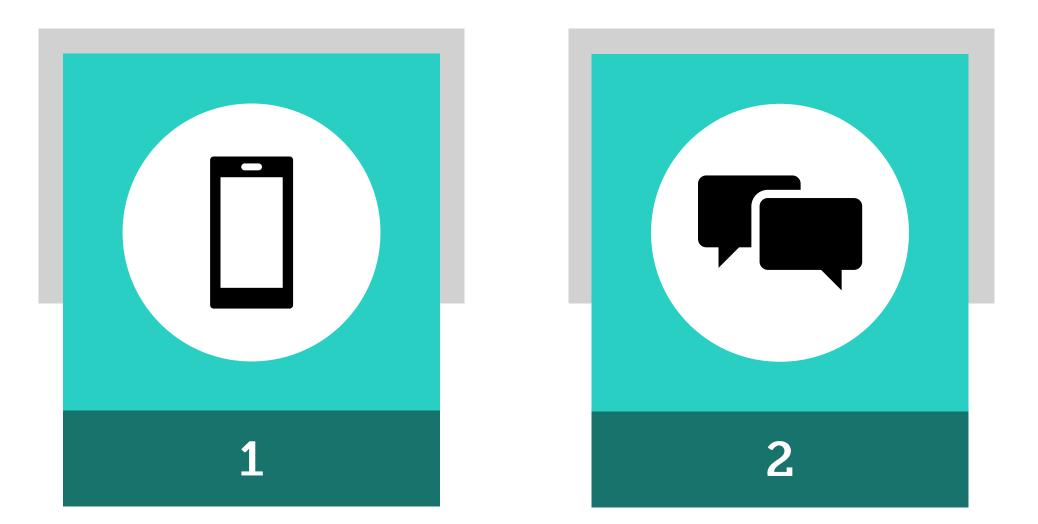

### Download the app and search for a title

**Introduce Libby** as the one-tap reading app

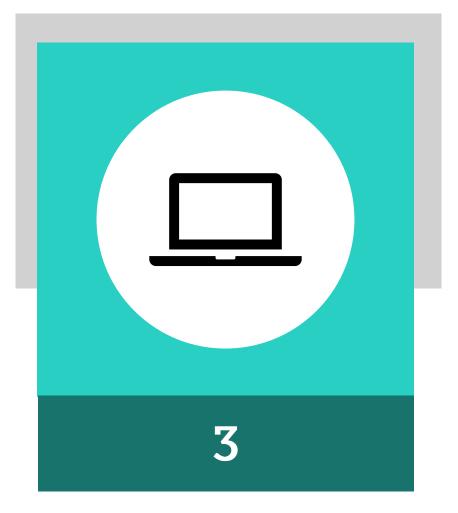

### **Explore marketing materials** & more on the <u>Resource Center</u>

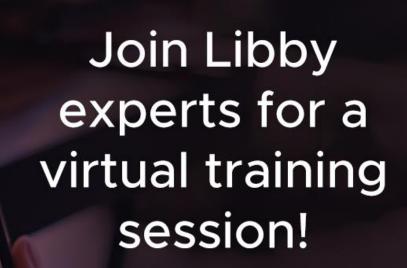

### **Libby.** The one-tap reading app from our library.

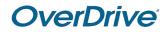

**OverDrive** 

### Patron Training

Patrons can choose from:

- Getting Started with Libby
- Libby Deep Dive

<u>Request a FREE</u> <u>Libby Patron Training</u>

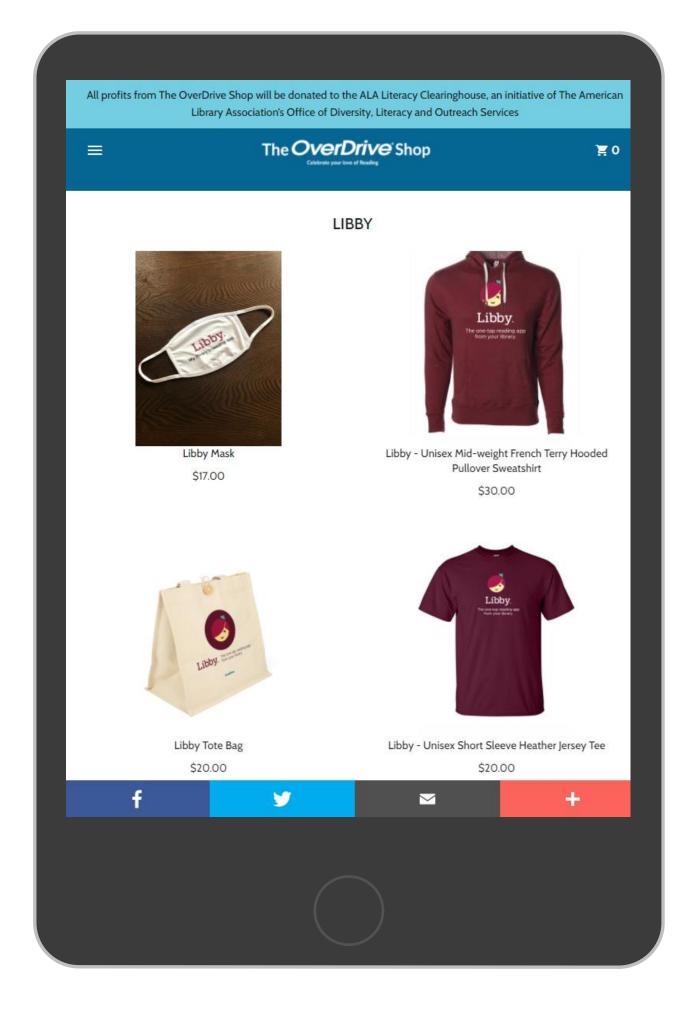

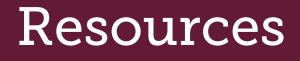

Answer frequently asked questions and get support.

Meet Libby

<u>Libby Help</u>

**OverDrive Help** 

<u>Resource Center</u>

The OverDrive Shop

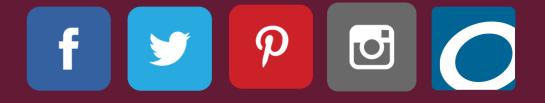

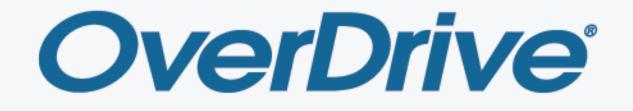

ebooks | audiobooks | video | magazines